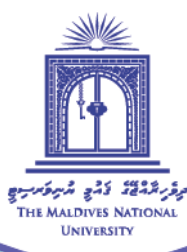

# **INSTRUCTOR KIT: Pedagogical Use of G-Suite Applications for Online Synchronous Lessons**

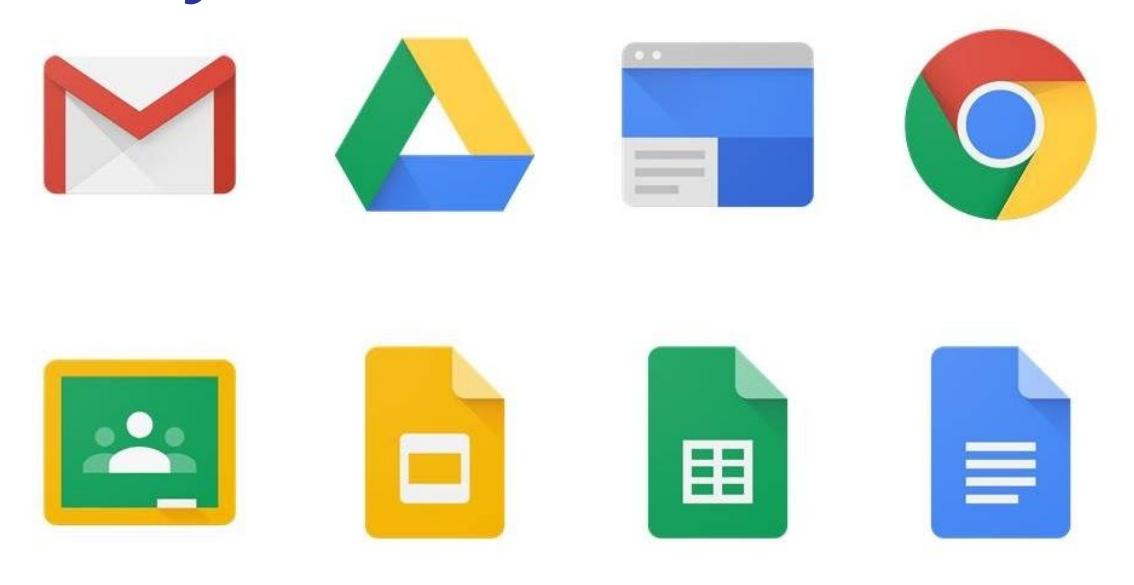

Compiled by: Fathimath Nasiha Abdul Muhaimin

The primary source for this compilation is Designing and organizing instructional material, Centre for Teaching and Learning website from Learning House Wiley.

Page 1 of 11

Moving from the familiar physical classroom environment to a mostly unfamiliar online virtual classroom setting can be a rather strange and at times a daunting experience. Having to sit in front of a computer typing and clicking at your keyboard and going "hello, can you hear me, did you understand", repeatedly to a group of faces on boxes on a screen does sound a bit tiresome. However, instructors who have gone "online" and experienced the online synchronous classes assure that once we figure out the pedagogical uses of the technologies on hand, the online class is not all that different from an in-person, physical classroom. They assure that with the right pedagogical use of the tools available allows for effective teaching and learning in online spaces too.

For successful online synchronous sessions, just like for F2F sessions, instructors must apply effective lesson planning strategies, appropriate instructional design, pedagogical models, feedback strategies, community building opportunities, synchronous course management skills and exploratory discussions to enhance student engagement in learning. **Our aim is to bring structure, cohesion and active engagement to the learning environment, keeping in mind that both Synchronous (online, Google Meet) and Asynchronous (online via Moodle) lessons work together for the whole subject.**

Lessons designed upon active learning strategies make online synchronous sessions successful and in this guide we will look at how this can be achieved using the G-Suite applications as we take our online live classes using Google Meet.

# **KNOWING YOUR TOOLS AT HAND**

### **THE G-SUITE APPLICATIONS**

There are several web-based applications that help instructors create interactive and engaging classroom atmosphere during synchronous, live, real-time, online sessions. Google provides us with some of the most easy to grasp and convenient applications for education.

Google Meet is a video conferencing application that is part of the Google Suite. The Google Meet is as the name suggests a platform to conduct online meetings. You are connected in real-time to a group of other people via audio and video, you can share your screen, and also chat. To learn more about the use of Google Meet refer ["Instructor's Guide to Google Meet".](https://drive.google.com/open?id=1A6Oo7gaa9IzkTaLWmXk6PQ_IR_Tav8oBDfeNJphGiKY)

Other G-Suite applications such as Google docs, Google slides, Google sheets and the Google Jamboard can be easily integrated into your Google Meet session. We will look at a sample online synchronous session with some of these tools in the next section of this guide. You can explore how to create and use the G-suite applications by referring to G-Suite Basics and G-Suite advance guides.

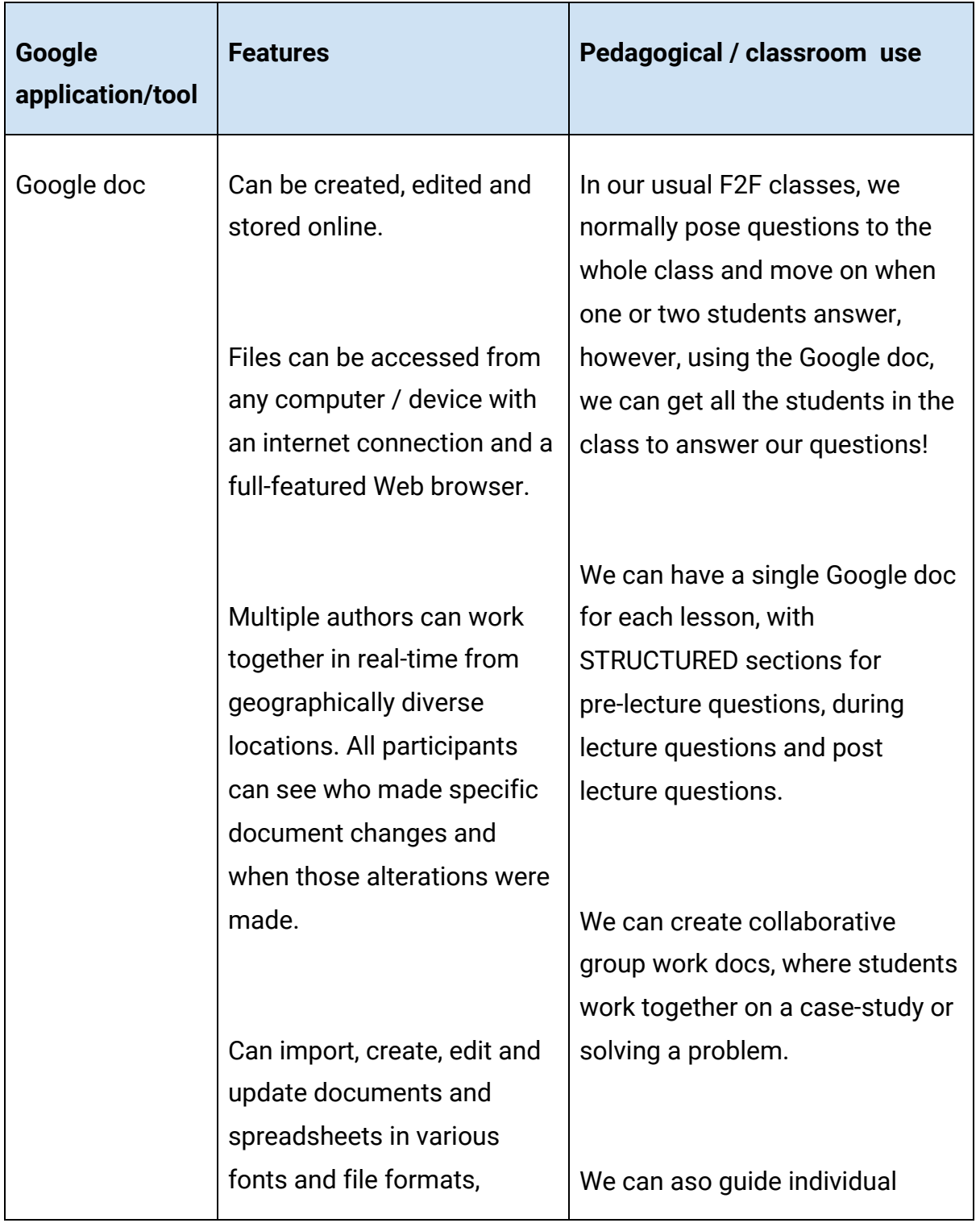

### **Taking a closer look at the G-suite applications and their pedagogic uses:**

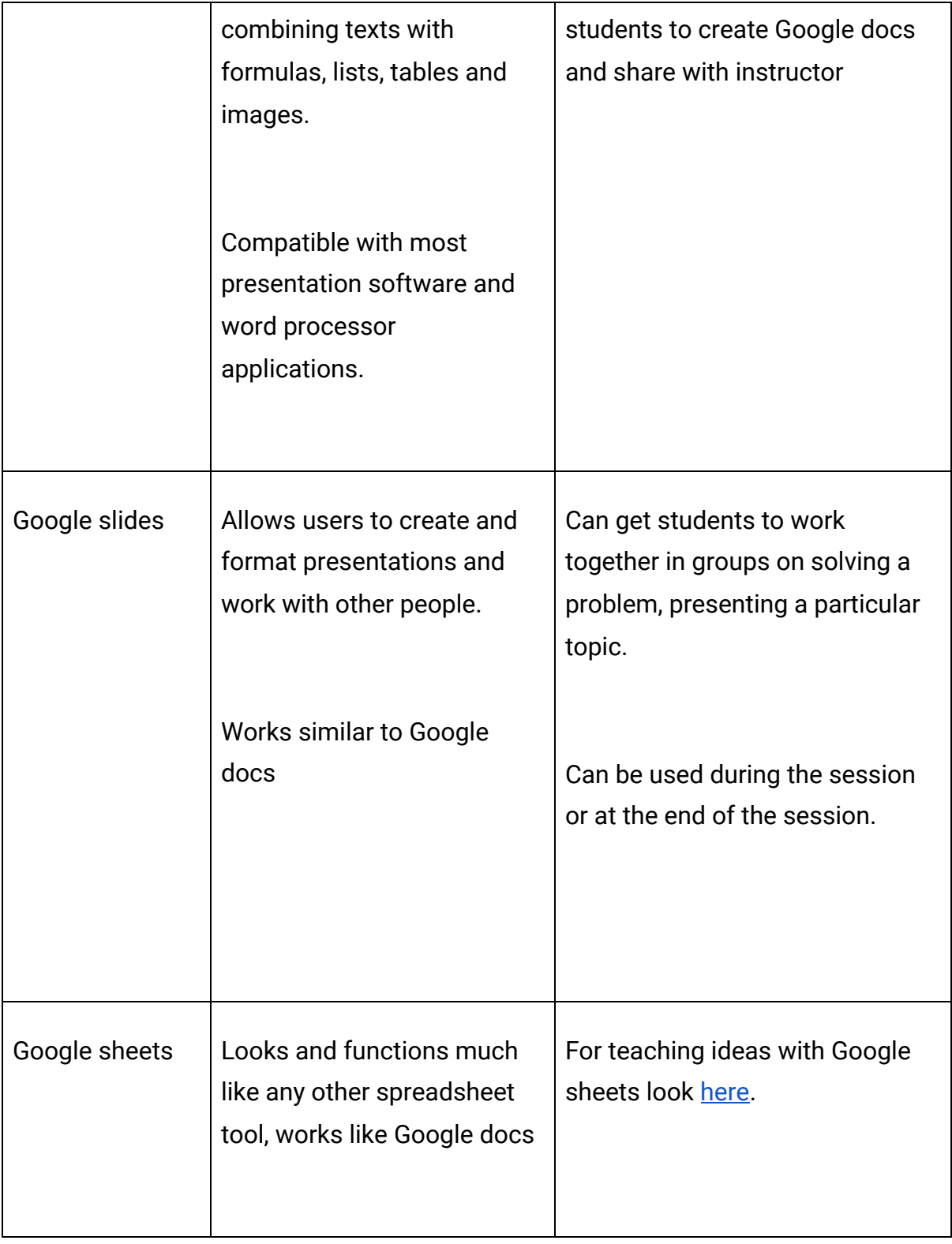

cete@mnu.edu.mv

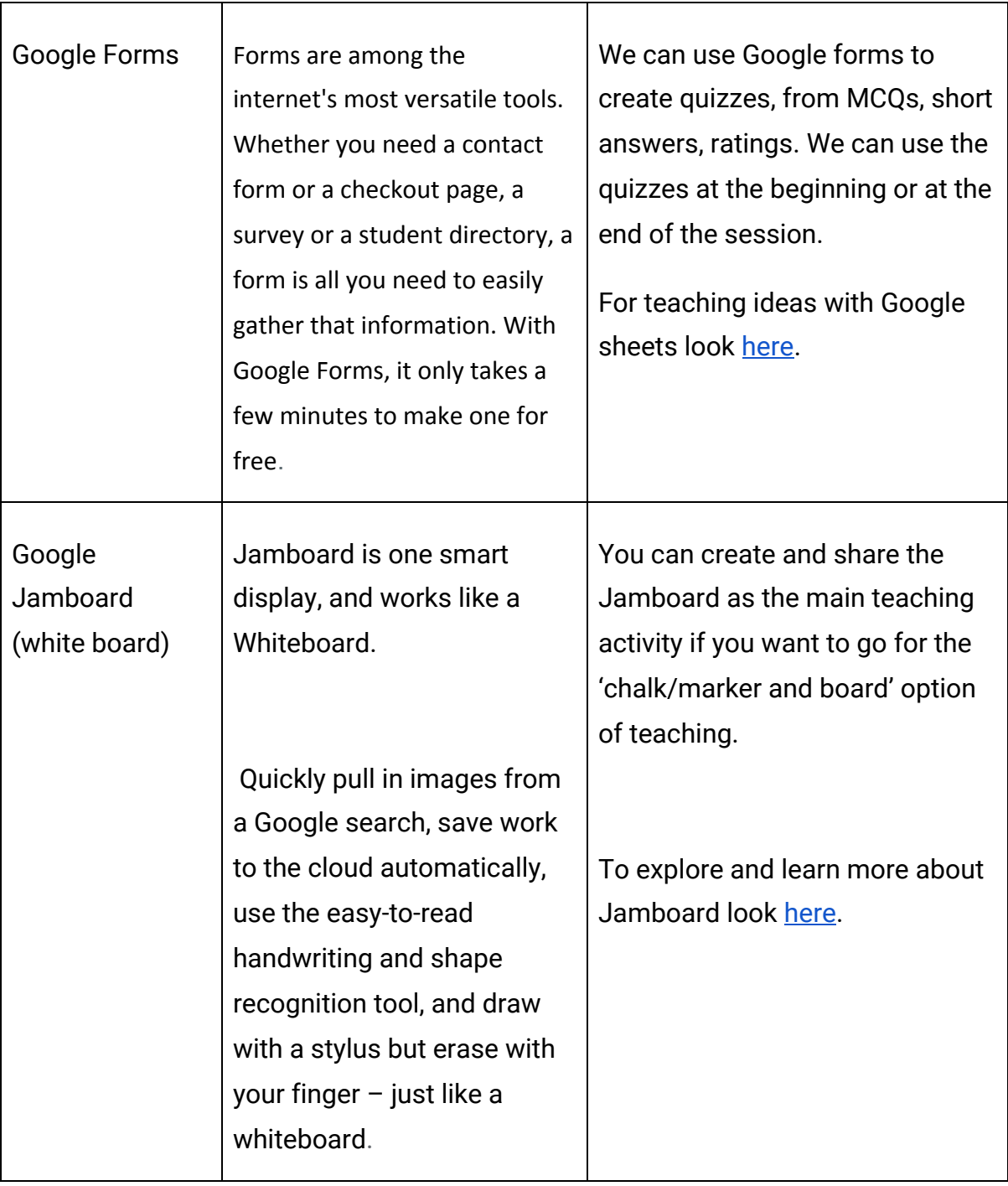

cete@mnu.edu.mv

# **SAMPLE ONLINE SYNCHRONOUS LESSON PLAN**

### **Topic: "Legislatures: Representing the People?"**

Learning Outcome:

● Students will be able to identify the differences and similarities between the two main types of legislatures and describe how these impact the representation of voters.

### *Pre-session Set up:*

Create Moodle Announcement explaining what will be the focus of the session, links to readings students need to have completed, relevant media articles.

Set up a Google Meet schedule in advance. Make sure any relevant Google docs or resources are shared with students prior to the start of the session.

**Important:** set your Google sharing options to your desired permissions. Have relevant Google docs, images, and videos ready on computer for desktop share and discussion.

### **Online Synchronous Session: The LIVE class:**

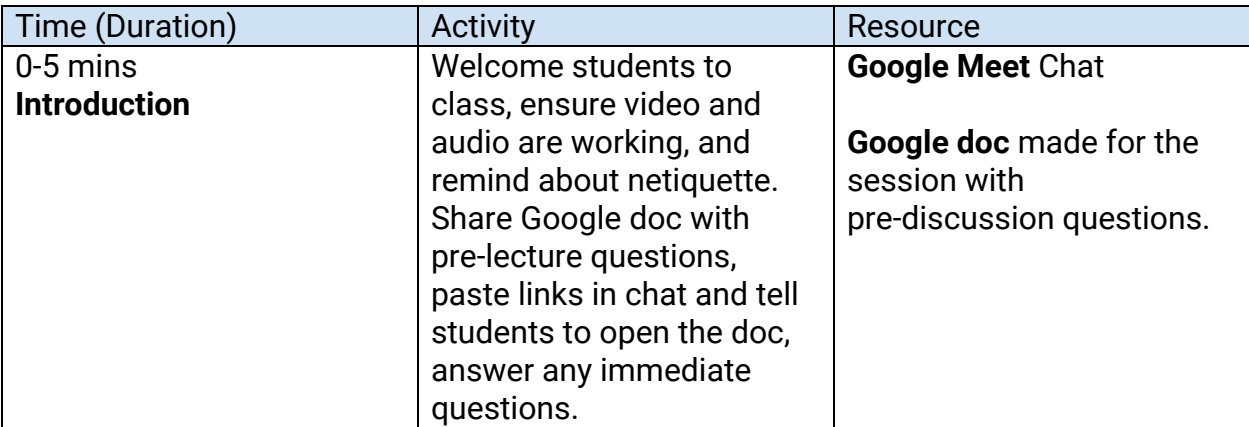

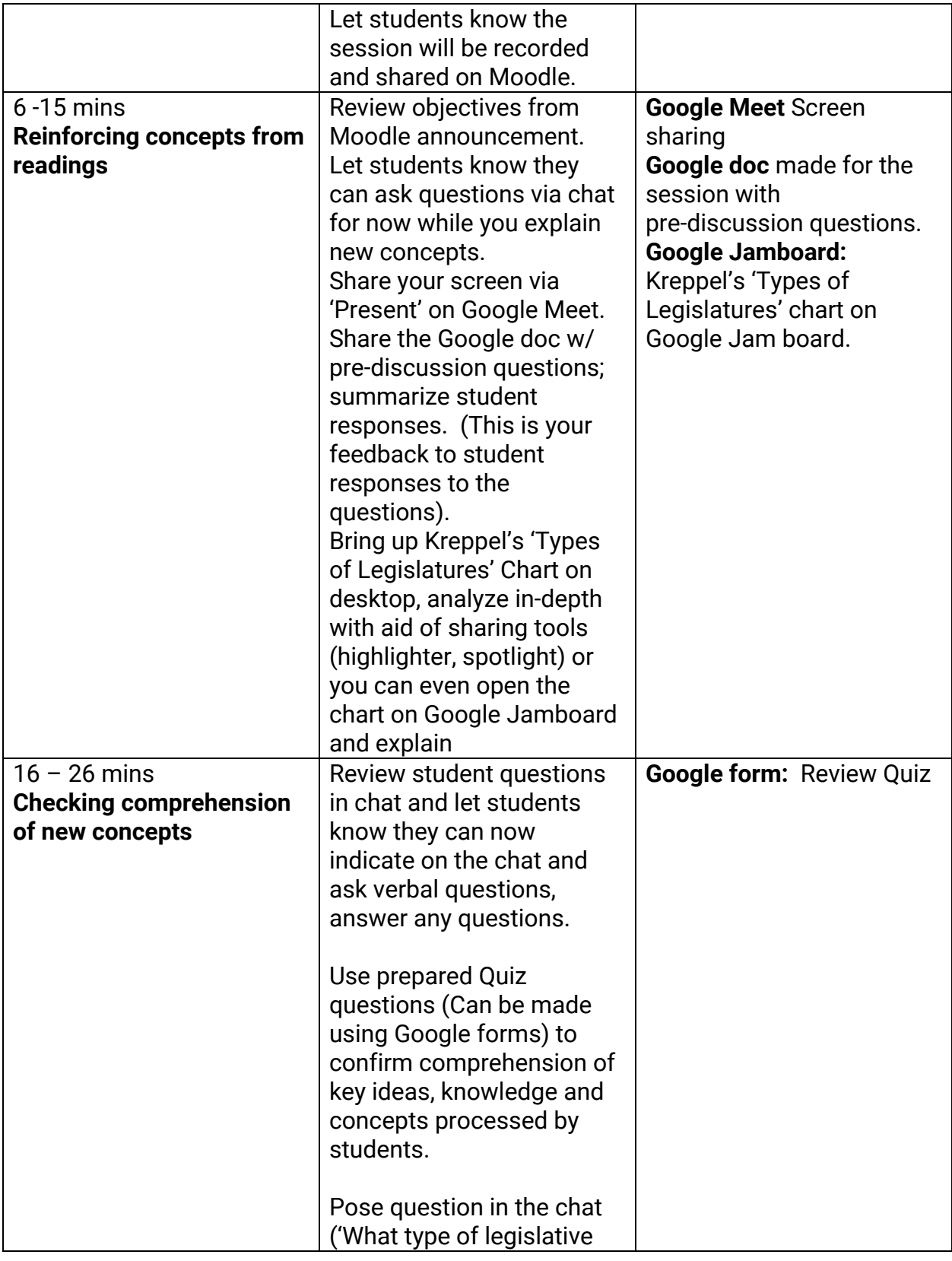

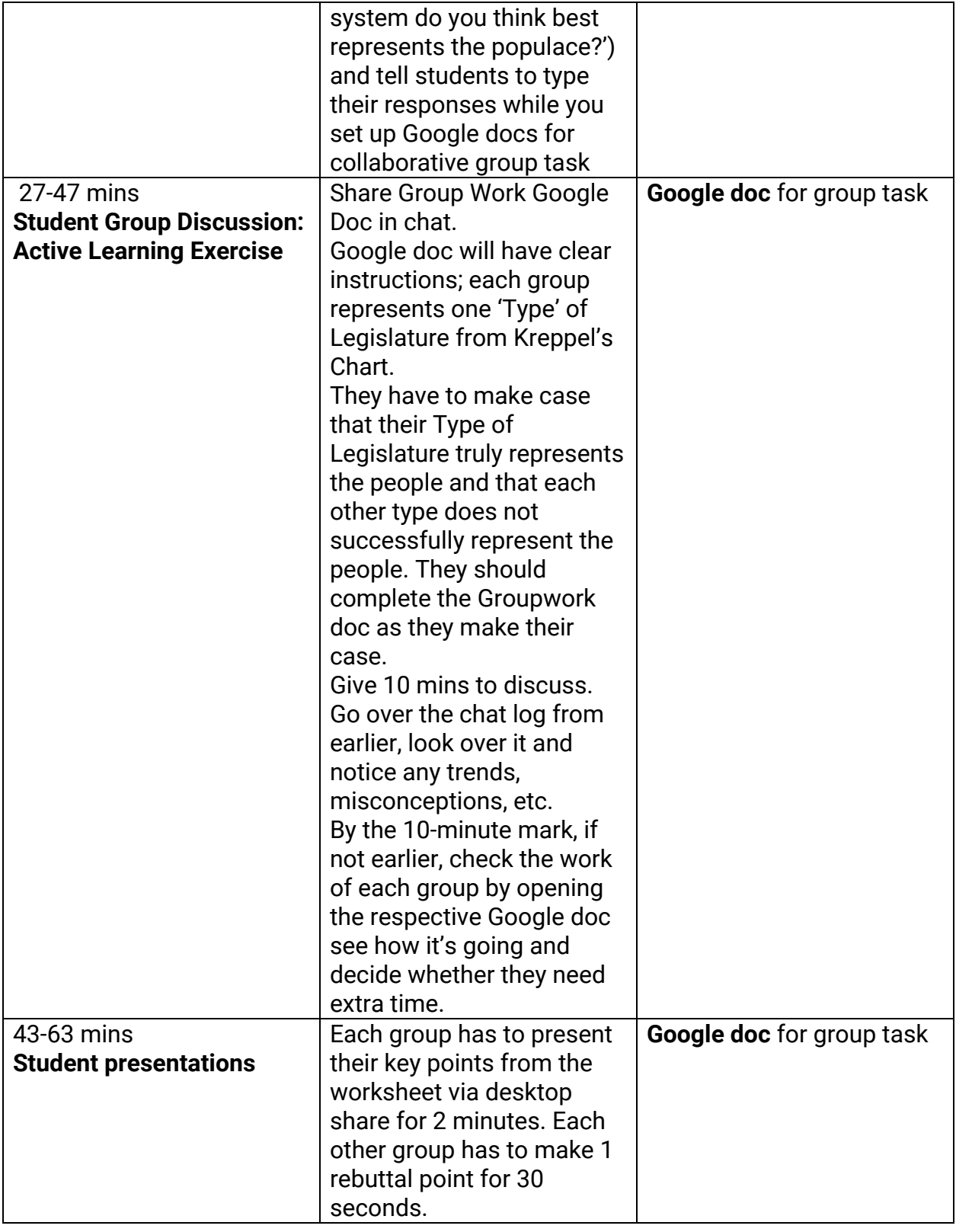

cete.mnu.edu.mv

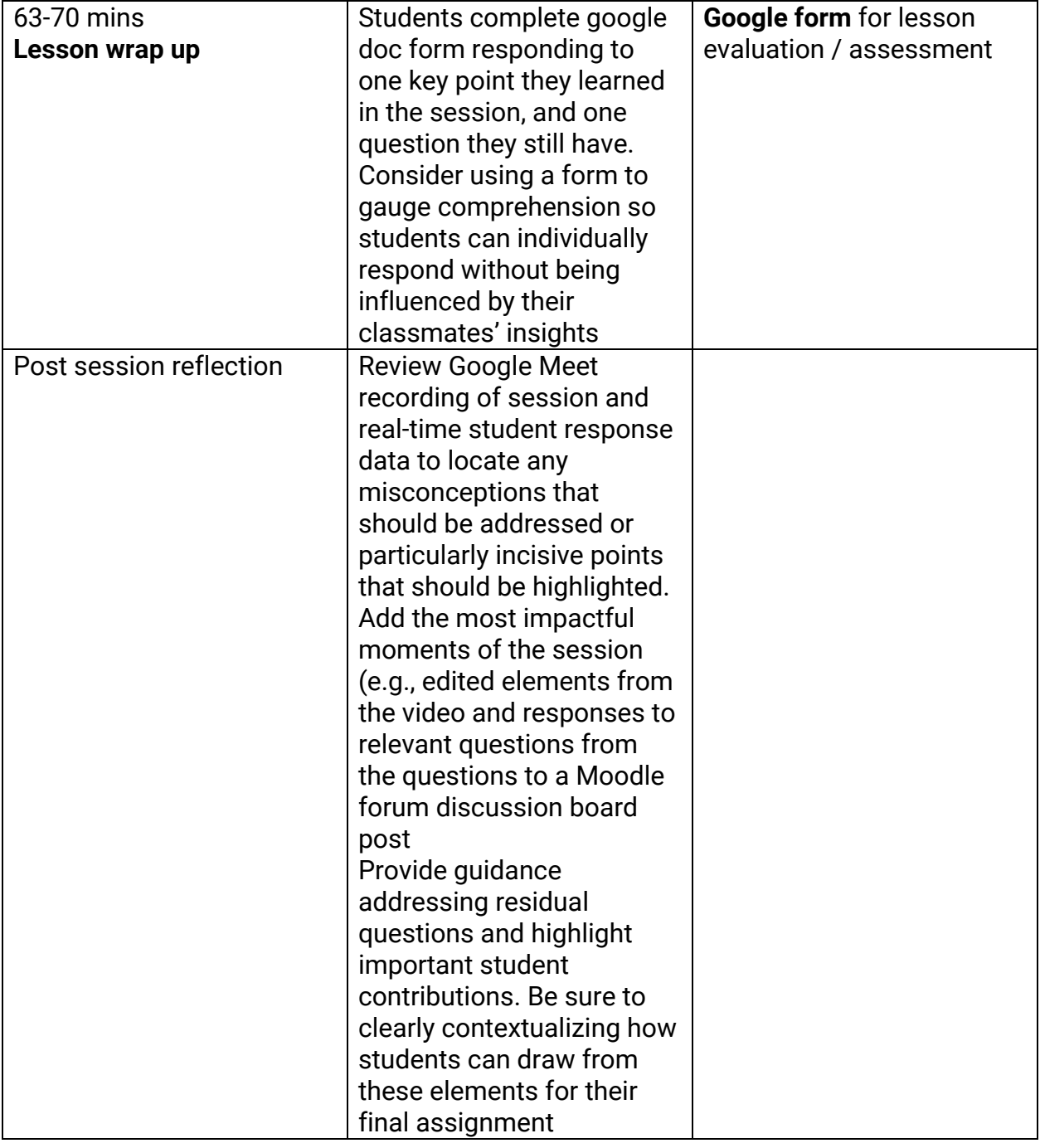

cete@mnu.edu.mv

## **ADDITIONAL RESOURCES**

Information and ideas for this compilation have been taken from the resources presented by the Centre for Teaching and Learning, Wiley Education Services and Google Education website and RRU Open Educational Resources.

- 1. To learn more about specific Google education tools please visit the Google Education site [here](https://edu.google.com/teacher-center/?modal_active=none).
- 2. To read about collaboration-based pedagogy and G-suite applications click [here.](https://www.profweb.ca/en/publications/featured-reports/g-suite-for-education-collaboration-based-pedagogy#section-12)
- 3. To learn more about how to teach online please take a look at 'Teaching from Home - Quick Start Guide' by Andrew Ng, Coursera, document in our resources section.
- 4. To explore more on how additional resources can be used in online classes please explore the resources from Centre for Teaching and Learning, Wiley Education Services [here.](https://ctl.wiley.com/using-supplemental-resources-online-classroom/)